## **Wake on land**

Para activar el WOL en un equipo hay que activarlo en la BIOS del equipo y después necesitamos una herramienta tipo mc-wol (<http://www.matcode.com/wol.htm>)o dameware para y conocer la dirección mac de la tarjeta para activarlo remotamente

Para iniciar el equipo remotamente

## **Si estamos en la misma red que el equipo**

Desde una consola lanzamos MC-WOL <mac de la tarjeta de red> . Por ejemplo

MC-WOL 00:01:02:5C:A1:B2

## **Si estamos en otra red distinta de donde está el equipo**

MC-WOL <mac de la tarjeta de red> /a <dirección del broadcast de esa red>.

MC-WOL 00:01:02:5C:A1:B2 /a 192.168.1.255

No todas las redes tienen permitidos enviar desde otra red distinta el Magic Packet

From: <http://intrusos.info/> - **LCWIKI**

Permanent link: **<http://intrusos.info/doku.php?id=hardware:wol&rev=1423823673>**

Last update: **2023/01/18 13:53**

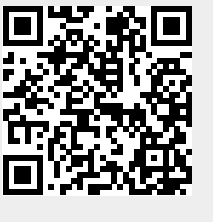